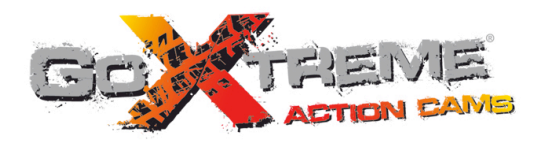

# **GOXTREME® IMPACT FULL HD ACTION CAM**

Libretto d'istruzioni

# **Funzioni Funzioni**

Grazie per aver scelto questa fotocamera. Legga attentamente il libretto d'istruzioni prima dell'uso, e riporlo per consultazioni future.

La compilazione del manuale si riferisce alle informazioni più recenti. Le citazioni del manuale sulla schermata e grafica, hanno l'obiettivo di presentare la fotocamera digitale in modo dettagliato e diretto. A causa delle differenze di Ricerca e Sviluppo tecnico e lotto di produzione, tali schermate e grafici indicati nel manuale possono essere diversi da quelli della fotocamera digitale reale.

## **Accorgimenti**

Per questa fotocamera è richiesta la TF high-speed card (multimedia memory card) Class6 o superiore. **Istruzioni per l'utilizzo della memory card**

- ! Assicurarsi del corretto formato della memory card nel caso in cui la memory card sia stata recentemente acquistata oppure se abbia all'interno dati o immagini scattate da un'altra fotocamera;
- ! Prima di inserire o estrarre la memory card scollegare l'alimentazione della fotocamera;
- ! Dopo numerosi utilizzi, le prestazioni della memory card saranno ridotte. In tal caso sarà necessario acquistarne una nuova;
- ! La memory card è un dispositivo elettronico preciso, si prega di non piegarla, di non farla cadere e di non porre oggetti pesanti sopra;
- ! Non porre la memory card nelle vicinanze di campi elettromagnetici o magnetici, come ad esempio luoghi vicino a ricevitori televisivi o altoparlanti;
- ! Non porre la memory card in ambienti con temperature elevate o troppo basse;
- ! Mantenere la memory card pulita e lontano dal contatto con i liquidi. In caso di contatto con un liquido asciugare delicatamente con un panno;
- $\bullet$  Se non si utilizza la memory card per lungo tempo, riporla nella custodia;
- ! È normale che la memory card si surriscaldi dopo un utilizzo prolungato;
- ! Non inserire nella fotocamera una memory card già precedentemente utilizzata in altri dispositivi. In caso contrario è consigliabile formattare tale memory card su questa fotocamera digitale;
- ! Non utilizzare una memory card formattata su altre fotocamere o su altri lettori di schede (card reader);
- $\bullet$  I dati sulla memory card potrebbero danneggiarsi nei seguenti casi:
	- Uso improprio della memory card;
	- Scollegamento dell'alimentazione o rimozione della memory card durante la registrazione, cancellazione (formattazione) o lettura;
- ! Si raccomanda di eseguire il backup dei dati più importanti su altri supporti (es. soft disk, hard disk, CD).

#### **Manutenzione della fotocamera**

- $\bullet$  Tenere la fotocamera lontana in luoghi asciutti da fonti di luce e quando non si utilizza;
- ! Utilizzare una custodia adeguata per evitare che il display e l'obiettivo si graffino;
- ! Nel caso di pulizia dell'obiettivo, prima soffiare per rimuovere la polvere depositatasi sopra, poi utilizzare un apposito panno o carta per apparecchiature ottiche e spolverare delicatamente l'obiettivo. Utilizzare detergenti professionali, non utilizzare solventi organici;
- ! Non toccare la superficie dell'obiettivo con le dita.

## **Requisiti del sistema**

Durante il funzionamento o l'utilizzo della fotocamera digitale, si prega di prendere in considerazione i requisiti minimi di sistema per il computer della telecamera. Si raccomanda di utilizzare le migliori attrezzature informatiche per la gestione della fotocamera in modo da ottenere un effetto ottimale. I requisiti minimi di sistema sono i seguenti:

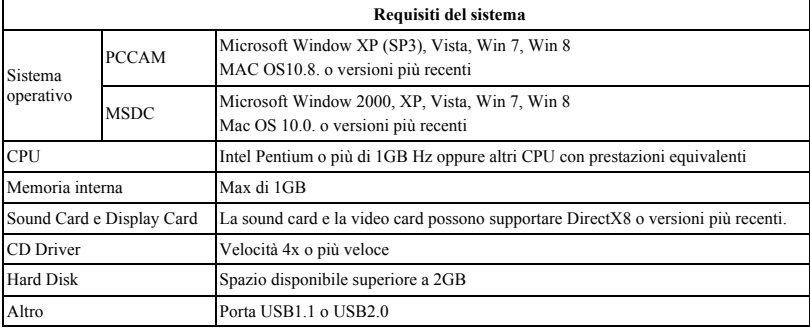

## **Caratteristiche funzionali Caratteristiche funzionali**

Questa fotocamera è dotata di diverse caratteristiche e funzioni:

- Digital VDR:
- ! Fotocamera digitale (5 MP);
- Mass Storage (disco rimovibile);
- $\bullet$  PC Camera:
- Zoom digitale 8x
- ! Video senza soluzione di continuità (seamless)
- ! Telecomando a raggi infrarossi

## **Aspetto**

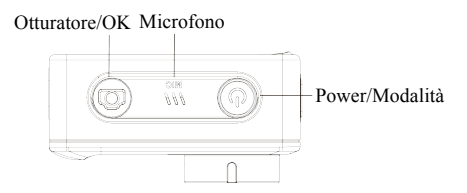

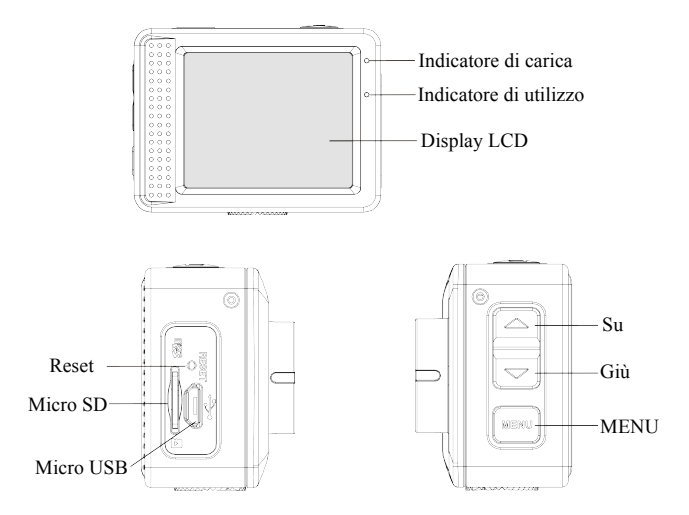

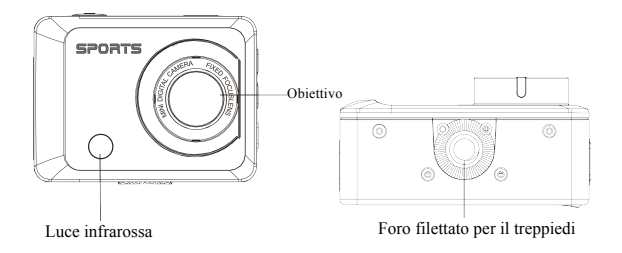

# **Funzioni principali e Indicatori Funzioni principali e Indicatori**

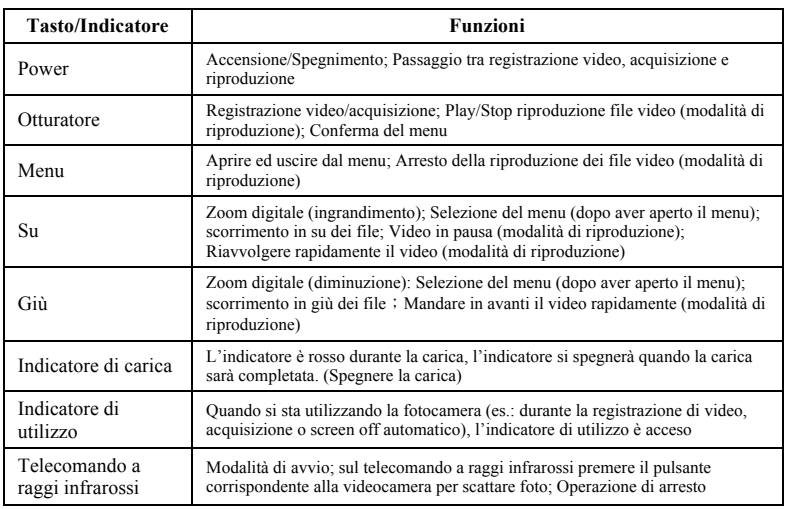

### **Inizializzazione**

### **1. Caricare la batteria al litio incorporata**

Questa fotocamera è dotata di batteria al litio 3.7V incorporata. Assicurarsi che la batteria sia carica o ricaricare prontamente in caso di batteria scarica.

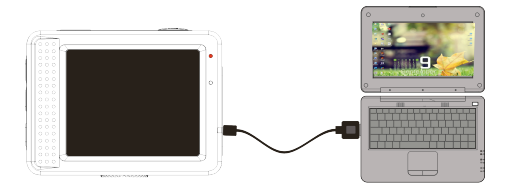

Durante lo stato di arresto collegare la fotocamera al computer per ricaricarla. L'indicatore di carica si accende quando è in carica, si spegne quando la batteria è completamente carica. Generalmente, la batteria si ricarica dopo 2-4 ore.

### **2. Utilizzo della memory card**

- 2.1. Inserire correttamente la TF card nel supporto secondo le istruzioni riportate di fianco al supporto.
- 2.2. Per la rimozione della TF card premere delicatamente la memory card, la scheda sarà così espulsa.

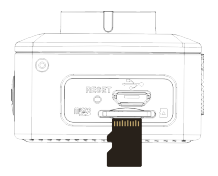

**Nota: La fotocamera non è dotata di memoria incorporata. Si prega di inserire la memory card prima dell'utilizzo. Prima di utilizzare la fotocamera si deve formattare la memory card su questo dispositivo.** 

#### **3. Avvio e Arresto:**

- 3.1 Avvio: premere il tasto POWER per 3 secondi, lo schermo si avvierà e la fotocamera entrerà nello stato POWER ON:
- 3.2 Arresto: Premere il tasto POWER per spegnere la fotocamera quando è inutilizzata;
- 3.3 Arresto automatico: spegnimento automatico quando la fotocamera è in inattiva per risparmio energetico. Il tempo predefinito per lo spegnimento automatico è di 3 minuti.
- 3.4 Arresto batteria scarica: quando la batteria è quasi scarica sullo schermo LCD compare l'icona " $\mathbb{Z}$ ". Ricaricare la batteria tempestivamente. Quando l'icona diventa rossa e lampeggia la fotocamera si spegnerà automaticamente.

#### **4. Modalità di funzionamento e cambiamento**

La fotocamera ha 3 modalità: foto, registrazione, riproduzione. Dopo l'avvio premere il tasto POWER per cambiare la modalità.

Modalità di registrazione: registrazione di video;

Modalità foto: scattare foto;

Modalità di riproduzione: riproduzione del video corrente.

### **5. Indicatori**

- 5.1 Indicatore di utilizzo: quando la fotocamera è in funzione (es.: è in modalità registrazione, foto o screen off automatico ecc.) l'indicatore si illumina;
- 5.2 Indicatore di carica: quando è in stato di arresto, l'indicatore sarà più chiaro poiché la fotocamera è in carica.

### **6. Modalità foto/registrazione**

Si entra automaticamente nella modalità registrazione.

Premere l'Otturatore per iniziare a registrare, premerlo di nuovo per arrestare la registrazione.

Premere l'Otturatore per scattare foto.

In modalità foto/registrazione premere i tasti Su/Giù per ingrandire o diminuire lo Zoom digitale.

### **6.1 Visualizzazione dello schermo in modalità foto**

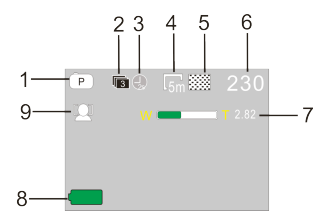

- 1. Modalità foto;
- 2. Modalità scatto continuo di 3 foto;
- 3. Autoscatto;
- 4. Risoluzione foto;
- 5. Qualità foto;
- 6. Conteggio delle riprese disponibili;
- 7. Icona dello zoom digitale;
- 8. Stato della batteria;
- 9. Rilevatore volti;

#### **6.2 Visualizzazione dello schermo in modalità registrazione**

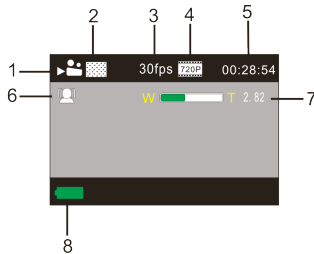

- 1. Modalità video;
- 2. Qualità video;
- 3. Fotogrammi del video;
- 4. Risoluzione video;
- 5. Tempo disponibile per la registrazione;
- 6. Rilevatore volti;
- 7. Icona dello zoom digitale;
- 8. Stato della batteria;

**Nota:** 

- **1. quando si utilizza il formato HD o il FHD video, è consigliabile utilizzare la TF high-speed card di classe 6 o superiore.**
- **2. Lo screen off automatico si avvierà durante la registrazione per il risparmio energetico. L'utente può premere brevemente il tasto di accensione o l'Otturatore per visualizzare la schermata.**

**Dopo aver raggiunto un tempo massimo di registrazione video di 29 minuti, la fotocamera si arresta automaticamente. La registrazione video può essere riavviato solo manualmente.**

### **7. Impostazione Menu**

### **7.1 Visualizzazione Menu**

In modalità foto, registrazione e riproduzione, premere il tasto MENU per aprire il Menu. Premere i tasti Su/Giù per selezionare Menu. Premere l'Otturatore per accedere al sottomenu. Quando si seleziona il Menu, la selezione è visualizzata con uno sfondo blu.

In modalità video senza soluzione di continuità (seamless), il Menu riporta l'opzione: 1/3/5 minuti. Quando viene scelta una di queste impostazioni, la durata della registrazione del video corrisponderà automaticamente e costantemente ai minuti selezionati.

Quando la memoria della SD-Card è piena, il primo segmento del video sarà cancellato così da creare nuovo spazio disponibile per la continuazione della registrazione.

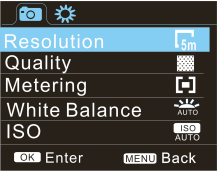

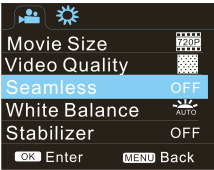

Menu Modalità foto Menu Modalità registrazione

#### **7.2 Impostazioni del Menu in modalità di sistema**

Premere il tasto MENU, il Menu così è aperto, poi premere il tasto POWER per passare alle impostazioni del Menu, premere i tasti Su/Giù per selezionare Menu, dopodiché premere l'Otturatore come conferma per entrare nel sottomenu. Nel sottomenu premere i tasti Su/Giù per selezionare Menu, poi premere l'Otturatore per confermare. Tornato al Menu principale premere il tasto Menu per uscire.

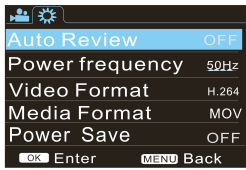

Modalità Sistema Menu

### **7.3 Impostazioni data e ora**

Premere il tasto MENU per aprire il Menu, premere il tasto POWER per passare alle impostazioni del Menu, poi premere l'Otturatore per confermare, premere il tasto Giù per selezionare nelle voci del Menu "Data e Ora", premere l'Otturatore per entrare nella finestra delle impostazioni.

Nella finestra delle impostazioni premere il tasto POWER per selezionare le voci da regolare (data, ora), poi premere i tasti Su /Giù per effettuare la regolazione. Terminata quest'operazione premere l'Otturatore per confermare oppure premere il tasto MENU per cancellare le impostazioni e uscire, infine, premere il tasto MENU per uscire dalla modalità Impostazioni.

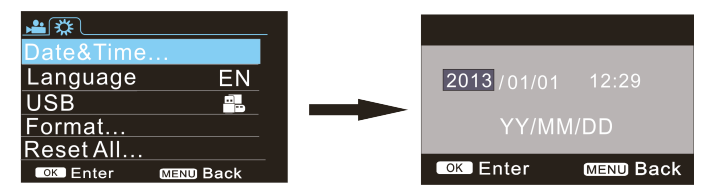

#### **7.4 Impostazione del menu in modalità di riproduzione**

Premere il tasto MENU per aprire il menu principale della riproduzione, premere i tasti Su/Giù per selezionare il Menu, premere l'Otturatore per entrare nel sottomenu. Nel sottomenu, premere i tasti Su/Giù per selezionare poi l'Otturatore per confermare. Tornati al Menu principale premere nuovamente il tasto Menu per uscire.

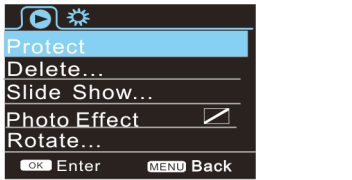

▲ Menu della Riproduzione

### **8. Modalità riproduzione**

Premere il tasto POWER per accedere alla modalità di riproduzione per sfogliare foto/video o riprodurre i video registrati in questa fotocamera.

Premere i tasti Su/Giù per accedere ai precedenti o successivi video/foto.

Riproduzione video: premere l'Otturatore per avviare/mettere in pausa il video, premere i tasti Su/Giù per mandare indietro o avanti velocemente, premere il tasto MENU per arrestare la riproduzione del video.

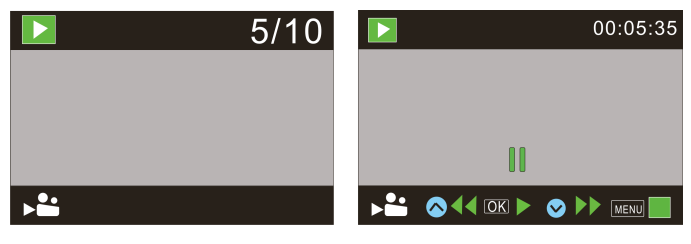

Riproduzione file video Modalità pausa video

#### **9. Utilizzo del telecomando**

9.1. Istruzioni per l'utilizzo del telecomando .

Ricevitore luce infrarossi

Tasto POWER Tasto per SCATTARE foto

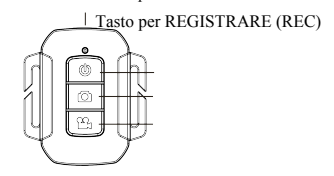

9.2 Utilizzo del telecomando

Utilizzando il telecomando, attraverso il puntamento della luce infrarossi, si possono realizzare tre funzioni: video, foto e arresto/spegnimento.

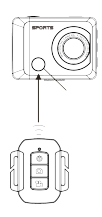

9.3 Sostituzione delle batterie nel telecomando

Quando la batteria del telecomando è scarica, è necessario sostituirla. Utilizzando una moneta aprire attentamente lo sportellino della batteria evitando di graffiarlo (Foto1).

Inserire la moneta nella scanalatura della batteria al fine di rimuoverla (Foto2). Inserire quindi la nuova batteria nell'apposito comparto avendo cura di rispettare il corretto posizionamento dei poli (positivo e negativo +/-) come illustrato nello sportello della batteria (Foto3). Chiudere lo sportellino e avvitare. (Foto4)

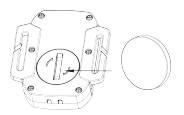

**(Foto 1**,**aprire lo sportellino della batteria) (Foto 2**,**rimuovere la batteria)**

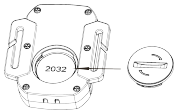

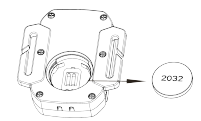

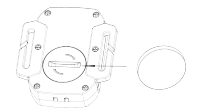

**(Foto 3**,**riposizionare la batteria) (Foto 4**,**chiudere lo sportellino della batteria)**

#### **10. Collegamento al computer per scaricare foto e video**

Quando la fotocamera è collegata al computer e quando si è in modalità disco rimovibile, comparirà un disco rimovibile aggiunto sulla finestra "Risorse del computer". I file foto e video sono memorizzati nel disco rimovibile sotto la cartella "DCIM\100MEDIA". Si può aprire la cartella per copiare i file sull'hard disk del computer.

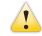

Nota: Durante il download non rimuovere il cavo USB.

Per evitare la perdita dei dati non rimuovere la memory card quando il cavo USB è connesso.

### **Utilizzo delle funzioni della telecamera**

Dopo aver collegato la fotocamera al computer premere il tasto POWER per avviare; Nel Menu Impostazioni USB i formati della fotocamera da selezionare sono: UVCH264 o UVCMJPG.

Nota: Nel caso di PCCAM, version 1 è XP sp3 o più recente.

## **Parametri tecnici Parametri tecnici**

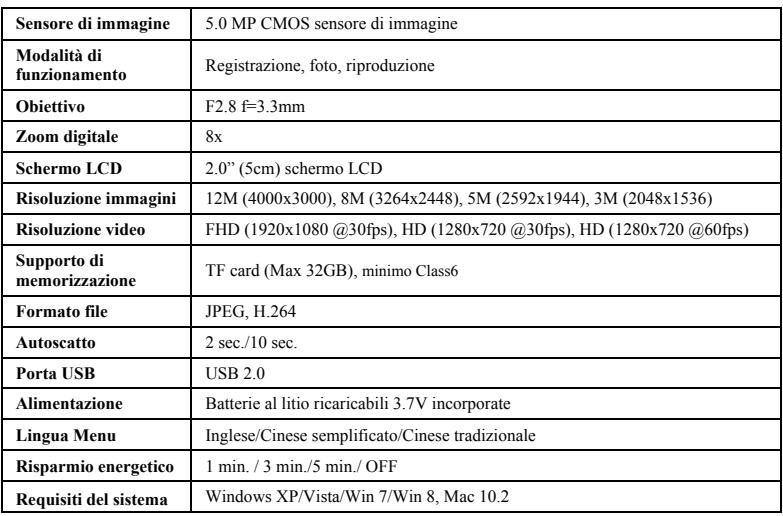

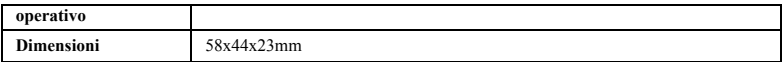

**Nota:** Le descrizioni di progettazione del prodotto sono effettuate sulla base di informazioni aggiornate durante la compilazione di questo manuale. Le descrizioni sono soggette a modifiche senza preavviso. Le caratteristiche del prodotto si rifanno alla fotocamera attuale.

Si prega di utilizzare schede microSD fino a 32GB, minimo Class6 (non incluso).

I tempi di registrazione dipendono risoluzione. Durata della batteria - a seconda delle impostazioni e temperatura esterna - fino a 90 min. in condizioni ottimali.

Controllare prima di utilizzare in acqua, se tutte le chiusure stagne e le guarnizioni della camera e custodia subacquea sono chiusi bene.

Dopo l'uso, pulire la custodia subacquea da sale o cloro e poi lasciare asciugare.

La camera non deve essere esposta ad alte differenze di temperature e di umidità per evitare la formazione di condensazione dietro la lente.

Aprire il vano batteria solo allo stato secco.

La custodia subacquea deve rimanere aperta dopo l'uso per evitare la formazione di condensato o di ruggine.

#### *DICHIARAZIONE DI CONFORMITÀ*

*easypix con la presente dichiara che il prodotto GoXtreme Impact è conforme a tutti i requisiti essenziali della direttiva 1999/5/EC. La dichiarazione di conformità può essere scaricata qui: http://www.easypix.info/download/pdf/doc\_goxtreme\_impact.pdf Per assistenza tecnica si prega di visitare il sito nella sezione assistenza www.easypix.eu.*

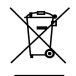

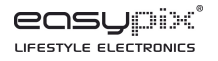

*Solo EU*